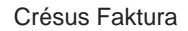

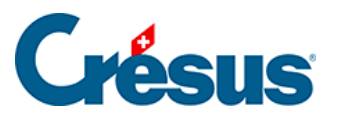

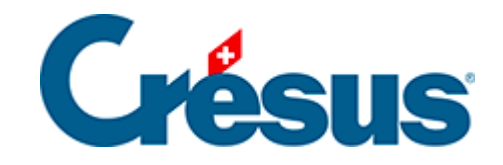

## **Crésus Faktura**

## [5.2.2 - Registerkarte Diverses – Lagerverwaltung](#page-2-0)

<span id="page-2-0"></span>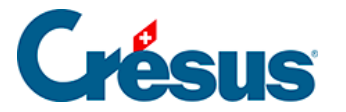

## **5.2.2 - Registerkarte Diverses – Lagerverwaltung**

Die Software bietet eine Lagerverwaltung, die wahlweise aktiviert werden kann. Alle mit der Lagerverwaltung zusammenhängenden Vorgänge sind in § 10 dieses Handbuchs beschrieben.

Ist der Modus aktiv, bestimmt man für jeden Artikel, wie viele davon an Lager zu halten sind.

Der Lagerbestand wird ausgehend von einem Anfangslagerbestand oder einem Grundinventar zu einem gegebenen Zeitpunkt durch Addition und Subtraktion der Lagerein- und -abgänge bestimmt.

Bei der Korrektur des Lagerbestandes darf die Anzahl Artikel an Lager nicht direkt im Datensatz korrigiert werden, sondern muss in einem Lagerkorrektur-Datensatz festgehalten werden.

Ist in der Registerkarte Details der Artikel das Kontrollkästchen Lagerverwaltung aktiviert, wird die Lagermenge angezeigt, die bei jeder ein- oder ausgehenden Lieferung aktualisiert wird.

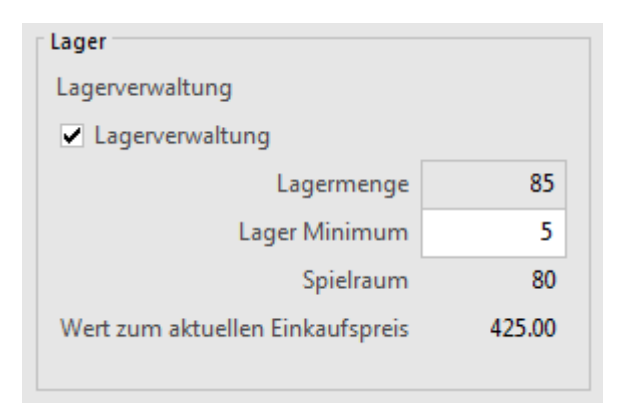

Das Lager Minimum steht für die Mindestlagermenge, bei deren Unterschreitung eine Bestellung aufzugeben ist. Die Anzahl verfügbarer Artikel, bevor eine neue Bestellung aufgegeben wird, ist im Feld Spielraum ebenfalls ersichtlich.

Der Zugriff Nicht vorrätig zeigt diejenigen Artikel an, deren Lagermenge die Mindestlagermenge unterschreitet (§ 2.12).

Wenn Sie einen Einkaufspreis eingegeben haben, wird der Wert Ihres Lagers direkt anhand des aktuellen Einkaufspreises berechnet.

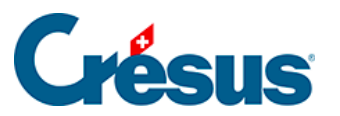

Der Wert ihres Lagers wird streng nach der Lagermenge berechnet. Es wird keine Korrektur nach dem tatsächlichen Kaufpreis der gekauften Artikel vorgenommen. Sie müssen somit den Kaufpreis Ihrer Artikel selbst nach Ihren eigenen Regeln festlegen.